## PAX A35 – Adjust Font size & Display size

- 1. Go to Settings > Enter Password: pax9876@@ or 9876
- (Scroll down)
	- 2. Accessibility
		- Font size to Largest
		- Display Size to Larger

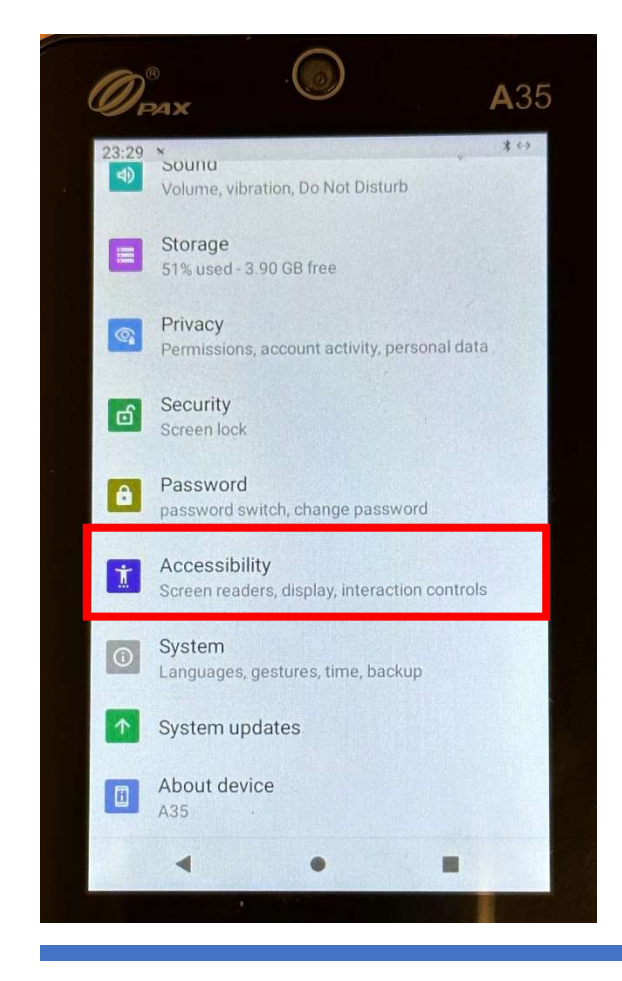

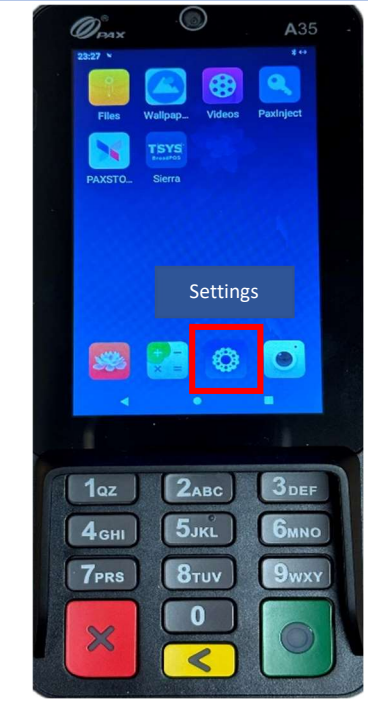

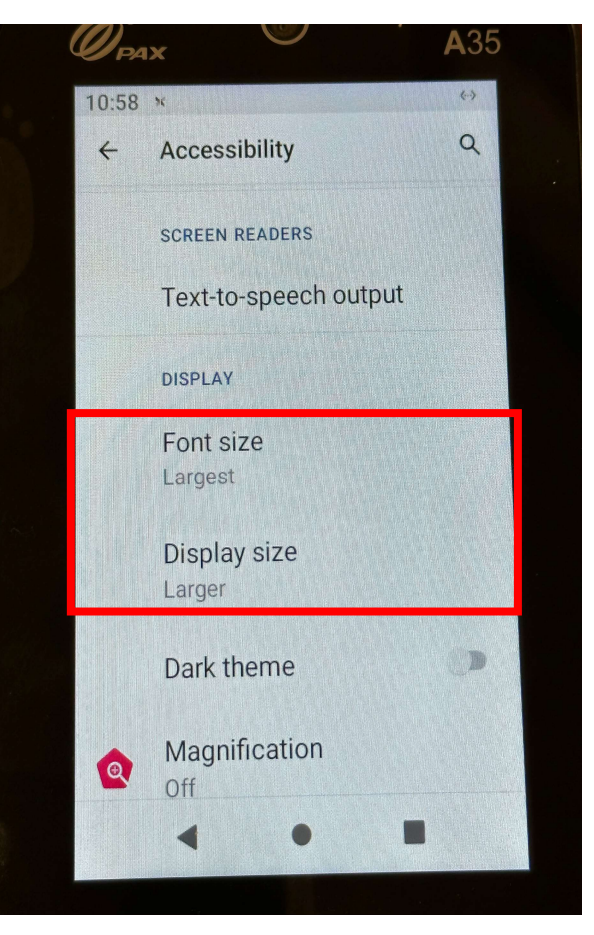